# **4D Pack**

- **[Preface](#page-1-0)**
- [4D\\_Pack](#page-4-0) : Picture Files
- [4D\\_Pack](#page-8-0) : Printing
- 4D\_Pack : User [Interface](#page-11-0)
- [4D\\_Pack](#page-14-0) : Utilities
- **What's new**
- **A** Obsolete commands
- Alphabetical list of commands

<span id="page-1-0"></span>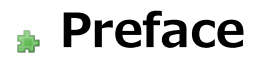

<span id="page-1-1"></span>4D\_Pack [Introduction](#page-1-1)

The 4D Pack plug-in provides 4D developers with additional routines.

4D Pack command names have the "AP" prefix in order to avoid any confusion with 4D commands. They also use the uppercase/lowercase convention depending on whether they are commands or functions.

Compatibility Note (4D Pack v16): 4D Pack routines have been progressively integrated into 4D itself, or removed gradually as they become obsolete or unnecessary. Today, the 4D Pack plug-in contains only a very small number of routines and will no longer evolve. Starting with version 16 of 4D Pack, all the routines of this plug-in are deprecated and their use is no longer recommended.

#### Installation

You install the 4D\_Pack plug-in just like any 4D plug-in: you must put it in the **Plugins** folder located either next to the executable application or next to the structure file of the database. For more information, please refer to the Installing plugins or components section in the Design Reference manual.

The 4D Pack plug-in bundle contains both 32-bit and 64-bit versions of the product.

#### Commands removed from 4D Pack

Due to changes in technology and continuous integration of new features 4D, 4D Pack commands have been removed from successive versions. This section lists the commands that were removed as well as their recommended alternatives.

#### Commands removed from 4D Pack v16

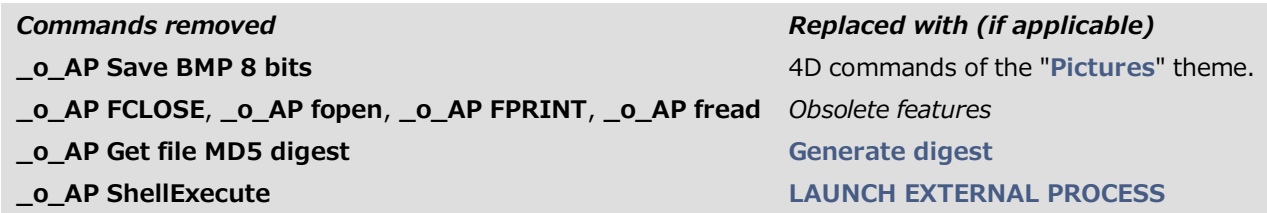

Commands removed from 4D Pack v14

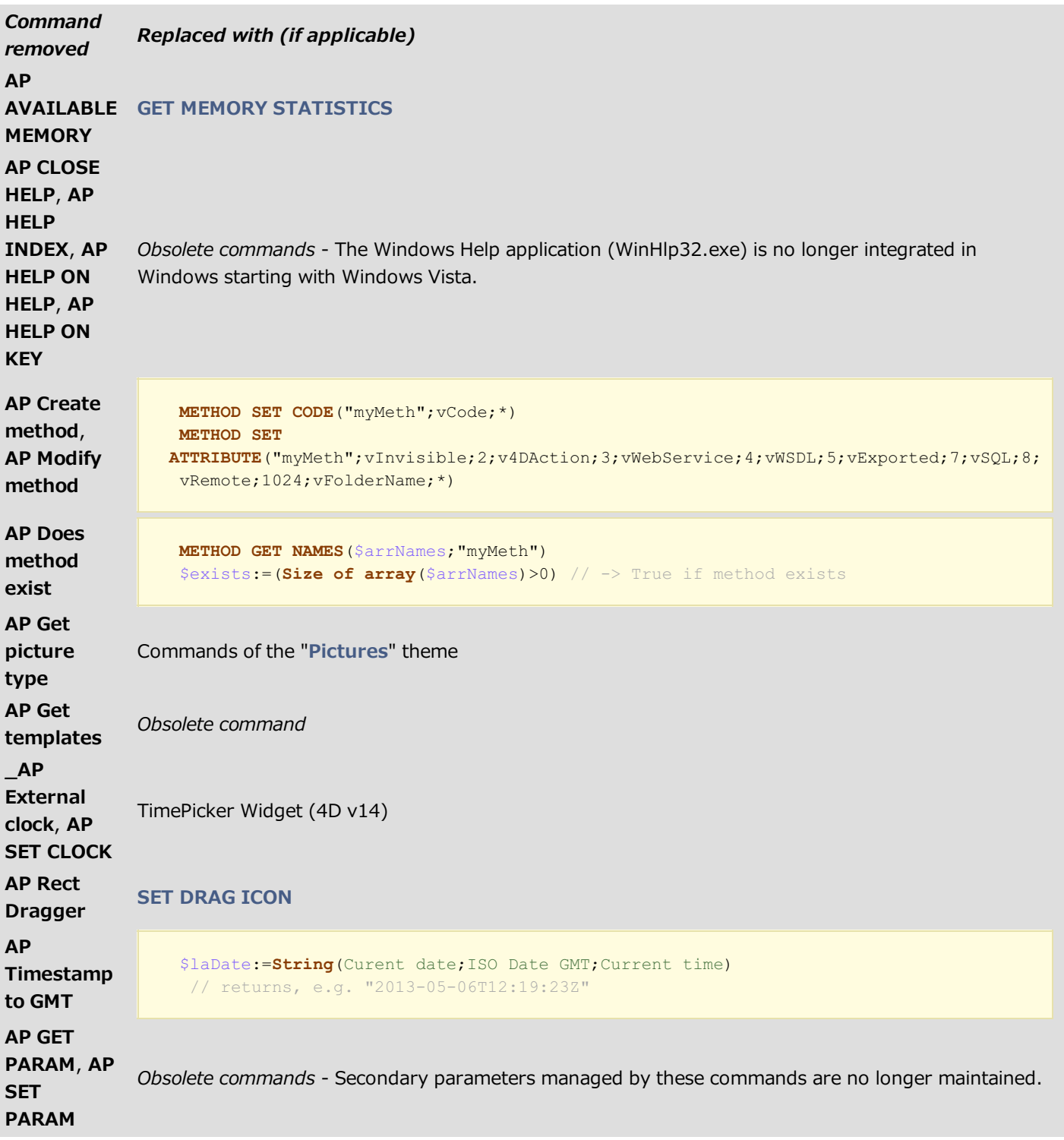

#### Commands removed from 4D Pack v11

AP PICT DRAGGER -> Use the integrated drag and drop functions of 4D (MouseDown, MouseX and MouseY System Variables in the case of "click" type events) AP PICT UPDATER and %AP Pict displayer -> Use a picture field AP Read Picture BLOB -> Use BLOB TO PICTURE AP Read Picture File - > Use READ PICTURE FILE AP Save GIF -> Use CONVERT PICTURE + WRITE PICTURE FILE AP SET PICT MODE -> Use SET FORMAT AP Select document -> Use Select document AP Set palette -> Use Select RGB Color AP Sublaunch -> Use LAUNCH EXTERNAL PROCESS AP PrintDefault -> Use AP BLOB to print settings + AP Print settings to BLOB AP Text to PrintRec -> Use AP BLOB to print settings + AP Print settings to BLOB AP PrintRec to text -> Use AP BLOB to print settings + AP Print settings to BLOB AP PrValidate -> Use AP BLOB to print settings + AP Print settings to BLOB

AP Toolbar installed -> Use Tool bar height (returns 0 if toolbar is hidden)

AP SET WEB FILTERS -> Use SET DATABASE PARAMETER and Get database parameter

AP ShellExecute (Mac OS) --> Use LAUNCH EXTERNAL PROCESS

AP Add table and fields -> Use 4D SQL engine

<span id="page-4-0"></span>AP Create relation -> No alternative solution currently

# 4D\_Pack : Picture Files

**\_\_**o\_AP Is Picture [Deprecated](#page-6-0)

<span id="page-6-0"></span>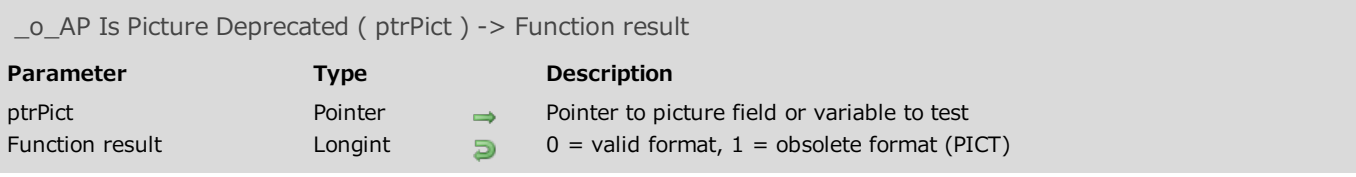

Starting with version 16, 4D Pack commands are obsolete and their use in 4D databases is not recommended. These commands will be removed in future versions of 4D.

#### **Description**

The  $\_\odot$  AP Is Picture Deprecated command returns 1 when the picture referenced by the *ptrPict* parameter contains the (obsolete) PICT format and 0 otherwise. A picture is considered as obsolete when it is in the PICT format or when it contains the PICT format (pictures inserted through drag-and-drop may include several formats).

In ptrPict, pass a pointer to a 4D picture field or variable, or to an element in a 4D picture array that you want to test.

This command is intended to prepare the development of your applications for the next major versions of 4D. In fact, the Mac "PICT" format was declared obsolete by Apple several Mac OS versions ago (see the description of the PICT format on Wikipedia). It was kept in 4D for compatibility's sake but it is no longer supported beginning with 4D v14. To prepare for the migration of your applications, you can start using this command now so as to detect all the PICT pictures in your database and convert them to a native format (such as PNG) using the CONVERT PICTURE command. Note that once converted to a format, pictures only contain this new format.

Note: Deleting the PICT format requires prior analysis in the case of pictures intended for printing. Since PICT was a vector format, it may be used particularly under Windows for printing, when present. So in this context, it is preferable to convert PICT pictures to another vector format, such as EMF for instance.

#### Example

You want to test and convert all the pictures of the library if necessary:

```
C_LONGINT($vlPict;$vPictCount;$vPictRef;$vTotal)
C_TEXT($vPictName)
C_POINTER($vPointer)
C_PICTURE($vpPict)
ARRAY TEXT($arrPictNames;0)
ARRAY LONGINT($arrPictRefs;0)
$vTotal:=0
PICTURE LIBRARY LIST($arrPictRefs;$arrPictNames)
$vPictCount:=Size of array($arrPictRefs)
If($vPictCount>0)
   For($vlPict;1;$vPictCount) // for each picture
      $vPictRef:=$arrPictRefs{$vlPict}
      $vPictName:=$arrPictNames{$vlPict}
      GET PICTURE FROM LIBRARY($arrPictRefs{$vlPict};$vpPict)
      $vPointer:=->$vpPict // pass a pointer
      $isObs:=_o_AP Is Picture Deprecated($vPointer)
      If($isObs=1) // if format is obsoleted
         CONVERT PICTURE($vPointer->;".PNG") // conversion to png
 // and saving in library
         SET PICTURE TO LIBRARY($vPointer->;$vPictRef;$vPictName)
         $vTotal:=$vTotal+1
      End if
```

```
End for
  ALERT(String($vTotal)+" picture(s) out of "+String($vPictCount)+" were converted to png.")
Else
 ALERT("The picture library is empty.")
End if
```
# <span id="page-8-0"></span>**4D\_Pack : Printing**

**\_\_**o\_AP BLOB to print [settings](#page-9-0) **\_\_**o\_AP Print [settings](#page-9-1) to BLOB

<span id="page-9-0"></span>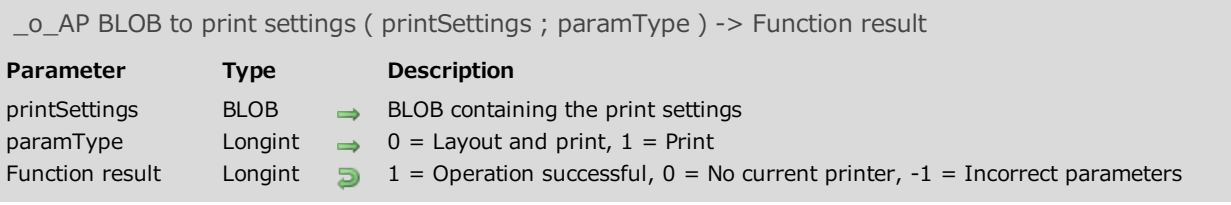

<span id="page-9-1"></span>This command is obsolete starting with 4D v16 and will be removed in the future. It can be replaced advantageously by the integrated 4D BLOB to print settings command.

# \_o\_AP Print settings to BLOB

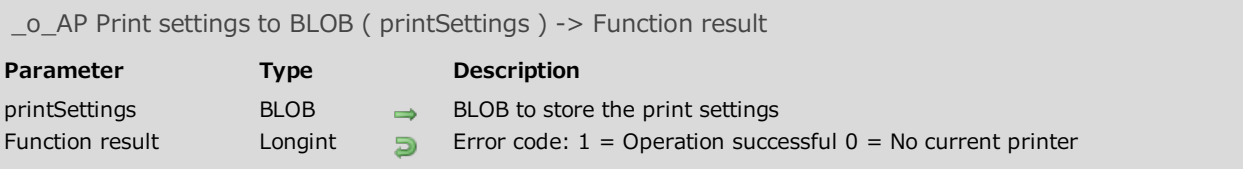

### Compatibility note

This command is obsolete starting with 4D v16 and will be removed in the future. It can be replaced advantageously by the integrated 4D Print settings to BLOB command.

# <span id="page-11-0"></span>4D\_Pack : User Interface

<span id="page-11-1"></span>**\_\_O\_AP FULL [SCREEN](#page-11-1) Let \_o\_AP [NORMAL](#page-12-0) SCREEN** 

# **D\_AP FULL SCREEN**

\_o\_AP FULL SCREEN Does not require any parameters

### Description

The \_o\_AP FULL SCREEN command enables you to hide the menu bar and the title bar of the 4D application window and to set this window to full-screen size.

<span id="page-12-0"></span>This command only works on Windows.

## **D\_AP NORMAL SCREEN**

\_o\_AP NORMAL SCREEN Does not require any parameters

#### Compatibility note

Starting with version 16, 4D Pack commands are obsolete and their use in 4D databases is not recommended. These commands will be removed in future versions of 4D.

#### Description

The \_o\_AP NORMAL SCREEN command enables you to resize a menu bar and a title bar that were previously hidden by the OPEN PRINTING JOB command.

This command only works in Windows.

# <span id="page-14-0"></span><sup>4D\_Pack: Utilities</sup>

**\_\_**o\_AP Get field infos

- **b** [\\_o\\_AP](#page-15-0) Get table info
- $\frac{1}{2}$  \_0\_AP Get tips state
- <span id="page-14-1"></span> $_{\text{max}}$   $_{-0}$  AP SET TIPS [STATE](#page-17-1)

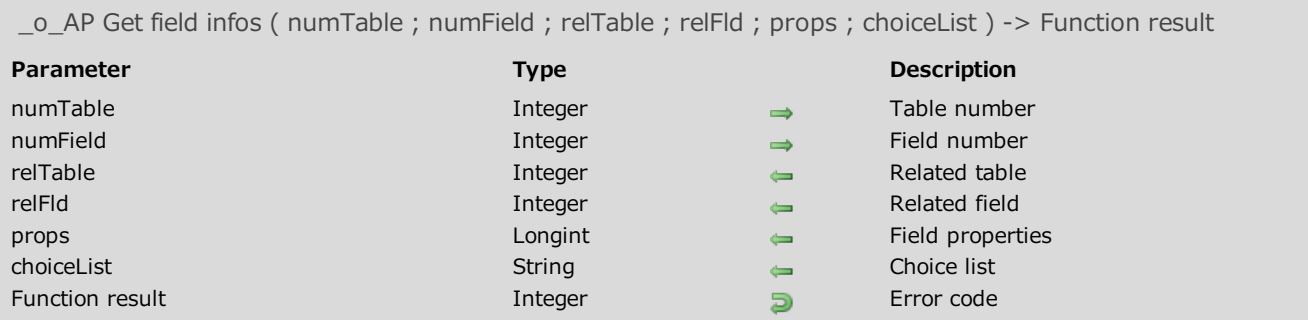

Starting with version 16, 4D Pack commands are obsolete and their use in 4D databases is not recommended. These commands will be removed in future versions of 4D.

#### Description

\_o\_AP Get field infos returns specific information about a field.

Given the table number and field number, the command returns the linked table and the linked field number, respectively.

If there is no relation with the given field, relTable and relFld are set to 0.

The 16 bits of props are meaningful. Each bit can be read via bits operators of 4D language.

<span id="page-15-0"></span>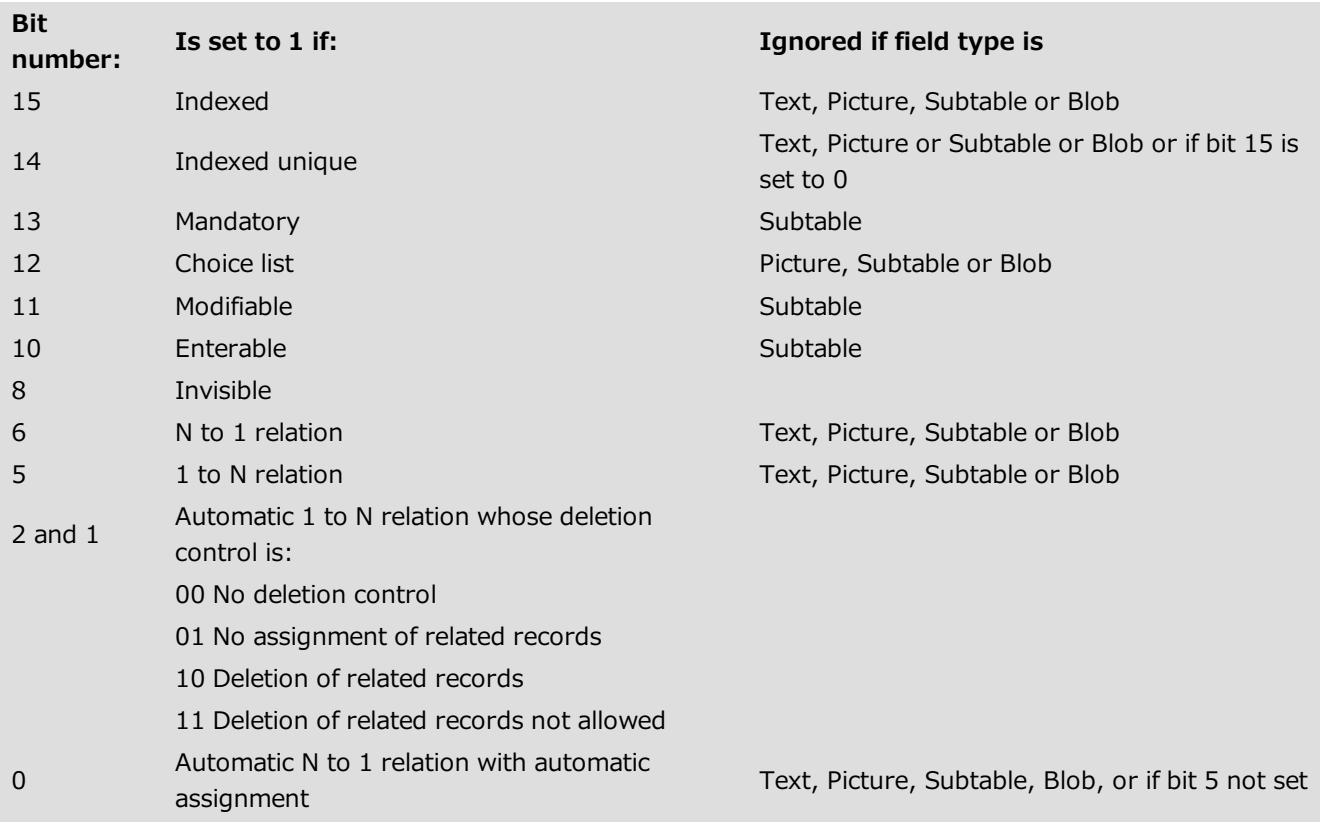

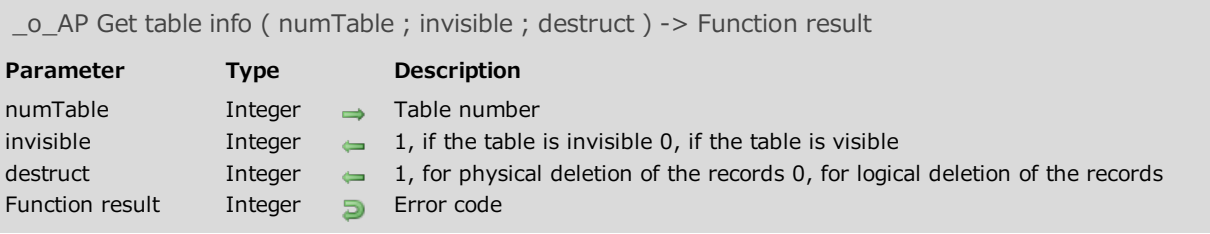

Starting with version 16, 4D Pack commands are obsolete and their use in 4D databases is not recommended. These commands will be removed in future versions of 4D.

#### Description

\_o\_AP Get table info returns information on 4D tables.

Given the table number, the *invisible* parameter is set to 1 if the table is declared as invisible in Design mode, otherwise it is set 0.

The *destruct* variable is set to 1 for physical deletion of the records, or 0 for logical deletion. The physical deletion of the records is slower than the logical one but it prevents the record from reappearing in case of a "recover by tags" operation.

<span id="page-17-0"></span>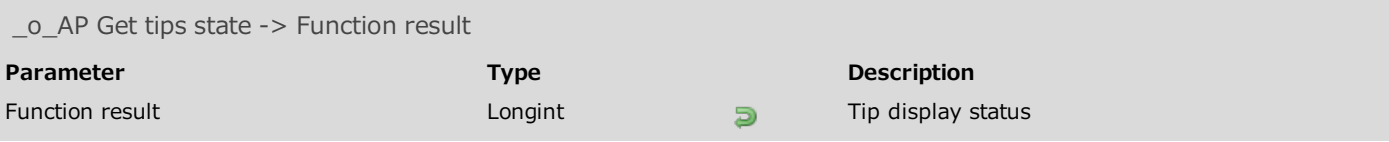

Starting with version 16, 4D Pack commands are obsolete and their use in 4D databases is not recommended. These commands will be removed in future versions of 4D.

#### Description

<span id="page-17-1"></span>\_o\_AP Get tips state returns 1 if tips are displayed; otherwise it returns 0.

## **\_\_0\_AP SET TIPS STATE**

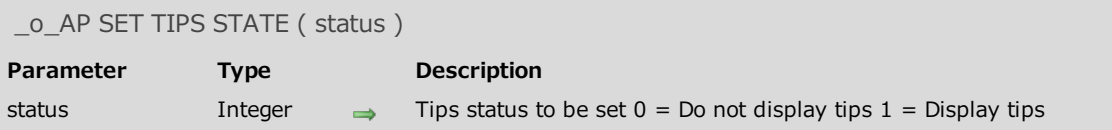

#### Compatibility note

Starting with version 16, 4D Pack commands are obsolete and their use in 4D databases is not recommended. These commands will be removed in future versions of 4D.

#### Description

The \_o\_AP SET TIPS STATE command allows to display or not display tips.

# 4D Pack - Obsolete commands

#### 16.0

 $\bullet$  o AP BLOB to print [settings](#page-9-0) **\_\_\_**o\_AP FULL [SCREEN](#page-11-1) **b** [\\_o\\_AP](#page-14-1) Get field infos **et table info \_\_**o\_AP Get tips state **\_\_o\_AP Is Picture [Deprecated](#page-6-0) \_\_\_**o\_AP [NORMAL](#page-12-0) SCREEN **\_o\_AP Print [settings](#page-9-1) to BLOB** \_o\_AP SET TIPS [STATE](#page-17-1)